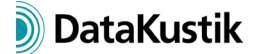

# **New Features of CadnaA Version 2019 MR2 (incl. MR1)**

The list of new features offered by **CadnaA** is subdivided into the following sections:

- Calculation/Configuration
- **CadnaA**-Objects
- Further New Features
- Miscellaneous
- Import/Export
- **CadnaA**-Options

*The new features of 2019 MR1 are in Italics.*

## **Calculation|Configuration**

- CNOSSOS-EU Road: new road surface types accord. to CNOSSOS-DE
- CNOSSOS-EU Railway: vertical directivity corrected (now corresponds with the specification in CNOSSOS-DE)
- CNOSSOS-EU Railway: new track types, railhead roughnesses, noise reduction at rail and bridge types accord. to CNOSSOS-DE
- SonROAD18 (Swiss): new road surface types (KB-10 bis KB6, see library **Road Surfaces (global)**)
- SonROAD18 (Swiss): LwA' direct input applies road type "VS 80 Verbindungssstrassen, 80 km/h" by default
- *SonROAD18 (Swiss): new converter for traffic figures*
- *SonROAD18 (Swiss) now using propagation accord. to ISO 9613-2*
- *CNOSSOS-EU: ground absorption in the source-region Gs may be specified by a string variable at each source (e.g. CNOSSOS\_GS=0.7)*
- *NMPB08 (Road, France): new updated road types*
- *Nordic 96-Road: calculation of LAmax for n-th vehicle*
- *Nordic 96-Road: new option "hb interpreted as source height" on/off*
- *Nordic 96-Rail: new train types (BM 71, BM 74/75)*

## **CadnaA-Objects**

• receiver: new attributes EXCEEDVAL, EXCEEDVAL1, 2, 3, 4 reading the exceedances in dB (for the current eval. parameter or eval. parameters 1..4)

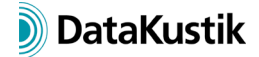

- point/line/area source, parking lot, tennis: new attributes TEINWRES C, D, E, N (C=current eval. parameter) reading the resulting operation time in minutes (also for mixed eval. parameters, e.g. Lde), for operation time options "steady-state", "minutes" and "diurnal pattern"
- *barrier: now with cylindrical cantilever (just for 3D view, calculation as with screening edge of a plane cantilever)*
- *building noise map & facade points (Options|Building Noise Map dialog): new options "Height is following terrain" and "Lower Receiver max. 20 cm below eave"*
- *optimisable source: now enabling selection of a 2D directivity for a reference point*

## **Further New Features**

- *new local and global library Directivity (Tables menu)*
- *new types of directivity: rotationally symmetrical (as before), 3D directivity and 2D directivity (in angular steps 5/10/15°, in octaves or third-octaves)*

## **Miscellaneous**

- action "Break into Pieces" (Modify Objects dialog & context menu): new option "Split at closest polygon point" (showing the active reference point in blinking mode)
- dialog **Edit Toolbar (Options** menu): new option "Select Floor" display a list box on the toolbar enabling to select the storey displayed with building evaluations
- Plan cell in Plot-Designer: new list box "Show Floor" enabling to select the storey being displayed
- dialog **Modify Objects**|**Modify Attribute**: When severeal object types are selected now the list box box "Attributes" shows the common attributes.
- dialog **Options 3D-Special**: new option "Take invalid grid points from palette" (instead of default-green), OFF by default
- *dialog Options|Appearance: new option "Overlay Display if Iso-Lines" for object type "Grid: Area", enables the labeling of iso-lines while displayin iso-areas*
- *dialog Options|Appearance: For lines and fillings a transparency (%) can be specified (with type "Cartographic", not for type "Simple").*
- *Building Evaluation + Facade Points (dialog Options|Appearance): 2D appearance settings for angle (°) and reference (Y-Axis, North, Paper)*
- *object tables: When selecting the "Delete" command from the table's context menu while holding down the CTRL-key all table lines are deleted – after safety prompt.*
- *local text block CNABATCH (for batch calculations): The coding CALC\_RASTER=2 to calculate all variants now also applies with PCSP calculations.*

• *new dialog Proxy Server Settings (Options menu): offering various settings for web access via a proxy server*

# **Import/Export**

- library Directivity, button "Import": now import of directvities from EASE Asciii (\*.xhn)
- *import filter "Sketchup 2015": Layer and group designation are saved as string variables in the memo-window.*
- *CLF import (common loudspeaker format) via Directivity dialog into the local or global library Directivity (\*.clf1, \*.clf2)*
- *bitmap import via WMS: access to WMS server now offering authentification (per user name and password)*
- *bitmap import from Google Maps, Bing Maps or OSM: URL of a map section can be copied via the clipboard transforming the bitmap according to the selected coordinate system*
- *options for Google Maps import: default now "Use Bitmap Dimensions"*

# **CadnaA-Options**

- *options X & XL: new Lua function cna.get\_ini\_path() (reading file path + filename of CADNAA.INI file) and X:break\_lines(Y) (object X gets broken by object Y)*
- *options X & XL: new command Lua-Skripts Presets on Extras menu to run Lua scripts automatically*
- *options X & XL: new supplied Lua script "Transfer attributes" for transferring attributes between objects*